# Online-Verwaltungssystem

Kompetenznachweis Kultur

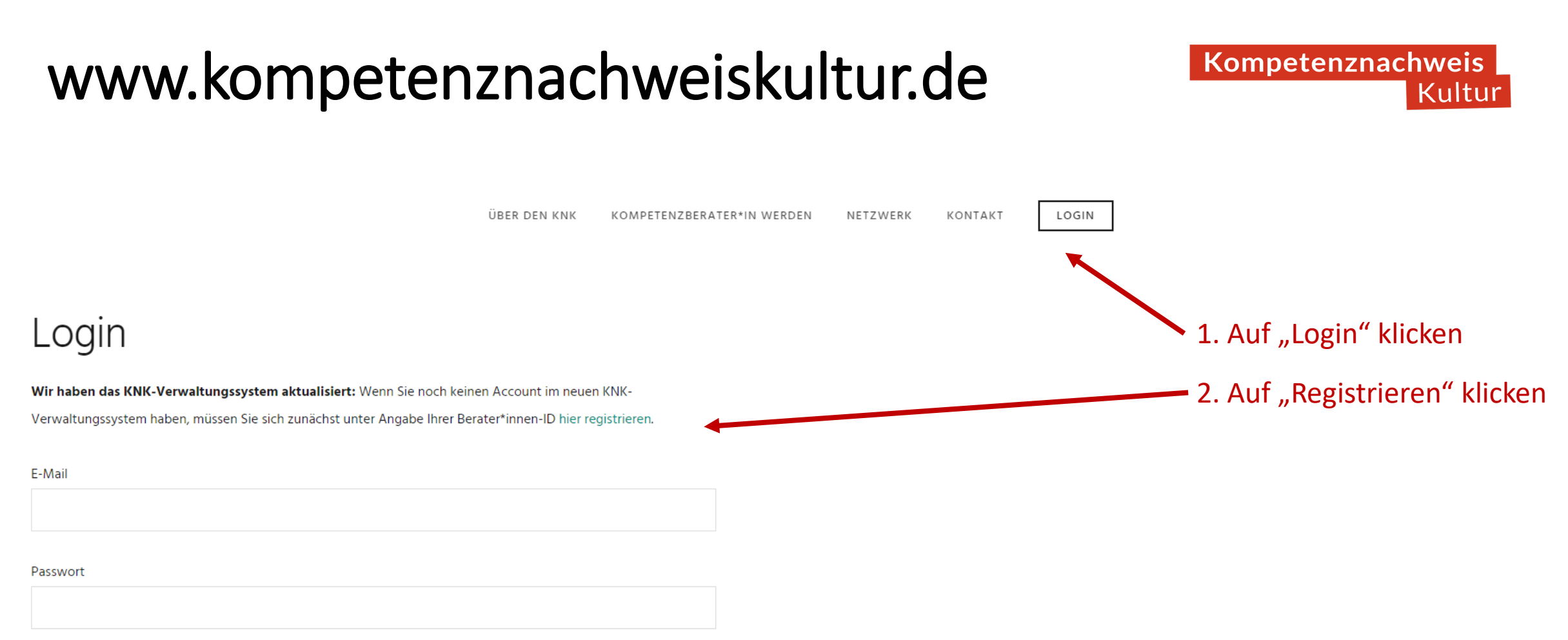

Passwort vergessen?

Angemeldet bleiben

**ANMELDEN** 

## Registrierung

Durch die Umstellung des KNK-Verwaltungssystems kann es in Einzelfällen dazu kommen, dass Berater\*innen-IDs nicht mehr funktionieren, weil sie z.B. doppelt vergeben wurden oder sich die Schreibweise beim Vornamen unterscheidet. Wir helfen Ihnen dann gerne und kurzfristig weiter - melden sich sich gerne bei uns in der KNK-Koordinierungsstelle: Kontakt

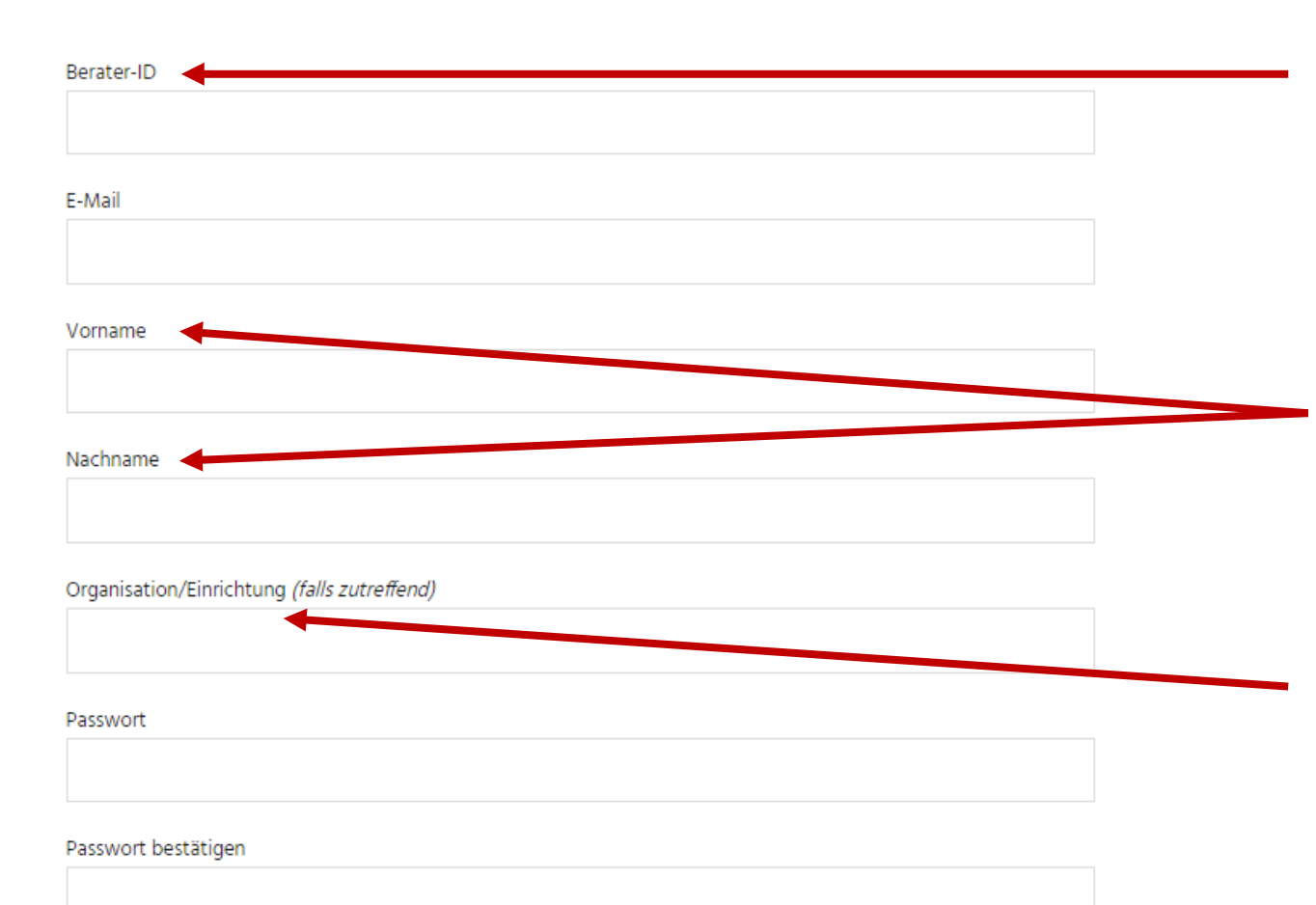

□ Ich stimme dem Auftragsverarbeitungsvertrag zu.

Kompetenznachweis Kultur

wird in der Anlage zum Berater\*innen-Nachweis mitgeteilt (z.B. B0815)

muss exakt mit den Angaben im Berater\*innen-Nachweis übereinstimmen (auch Groß- und Kleinschreibung)

Wer die KNKs im Rahmen der Tätigkeit für eine Organisation/Einrichtung ausstellen möchte, gibt diese hier an. Angabe ist notwendig, damit klar ist, wer bei Datenschutzfragen (z.B. Löschung von Nachweisen) weisungsberechtigt ist.

**REGISTRIEREN** 

## Login

Wir haben das KNK-Verwaltungssystem aktualisiert: Wenn Sie noch keinen Account im neuen KNK-

Verwaltungssystem haben, müssen Sie sich zunächst unter Angabe Ihrer Berater\*innen-ID hier registrieren.

#### E-Mail

#### Passwort

Passwort vergessen?

#### $\Box$ Angemeldet bleiben

#### **ANMELDEN**

An die angegebene E-Mail-Adresse wird ein Link gesendet, der bestätigt werden muss.

Anschließend kann man wieder zur Login-Seite gehen und sich dort mit der angegebenen E-Mail-Adresse und dem gewählten Passwort einloggen.

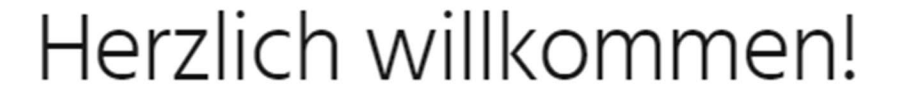

Vielen Dank für Ihre Registrierung im neuen KNK-Verwaltungssystem. Über den Menü-Punkt "Verwaltung" können Sie sämtliche Seiten aufrufen, die interne Inhalte für Kompetenzberater\*innen bieten:

- Unter Nachweise erstellen können Sie die Kompetenznachweise mit den Jugendlichen erstellen. Anders als im alten System können sie die Kompetenznachweise dort dauerhaft abspeichern und beliebig häufig bearbeiten.
- · Unter Unterlagen finden Sie den KNK-Praxisleitfaden mit sämtlichen Fachmaterialien für den KNK-Prozess als Download. Die Unterlagen sind unverändert - wir kümmern uns jedoch derzeit um eine Überarbeitung.
- · Unter Material bestellen können Sie das KNK-Druckpapier für die Kompetenznachweise sowie auch alle weiteren Materialien bestellen. Das Druckpapier hat sich für das neue System verändert. Das alte Papier ist nicht mehr kompatibel.

Haben Sie Rückfragen, Anregungen oder funktioniert etwas nicht? Schreiben Sie uns gerne oder rufen Sie uns an: Kontakt

Nach dem Login erscheint ein neuer Menüpunkt.

Wenn man sich mit der Maus zum Menüpunkt bewegt, öffnen sich drei Unterpunkte

**NACHWEISE ERSTELLEN** 

**MATERIAL BESTELLEN** 

UNTERLAGEN

(auch links im Text auswählbar)

### VERWALTUNG

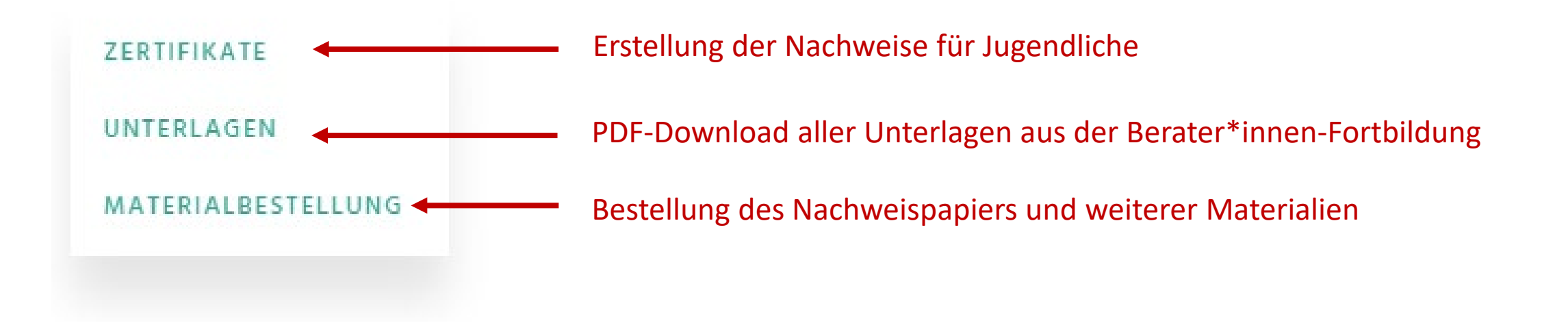

# Nachweise erstellen

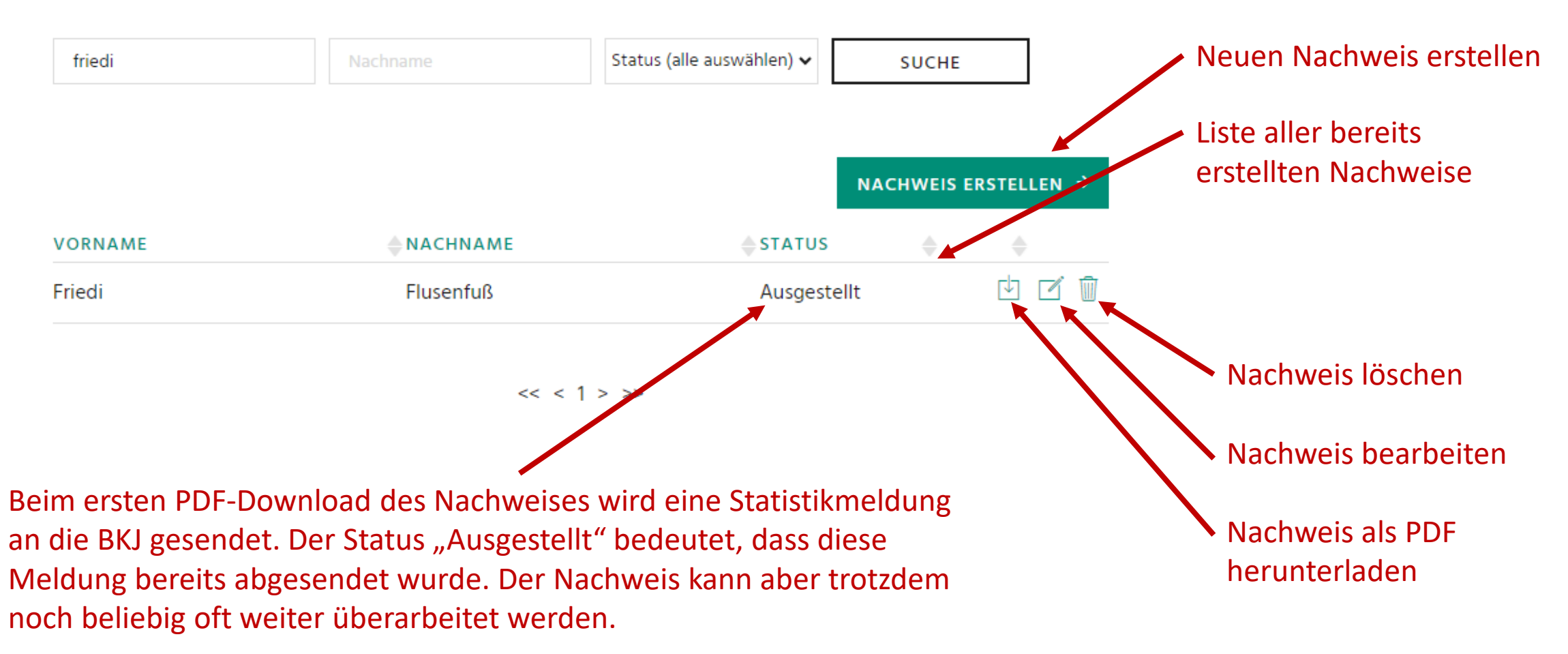

# Nachweis erstellen/bearbeiten I

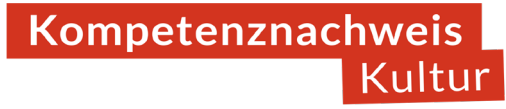

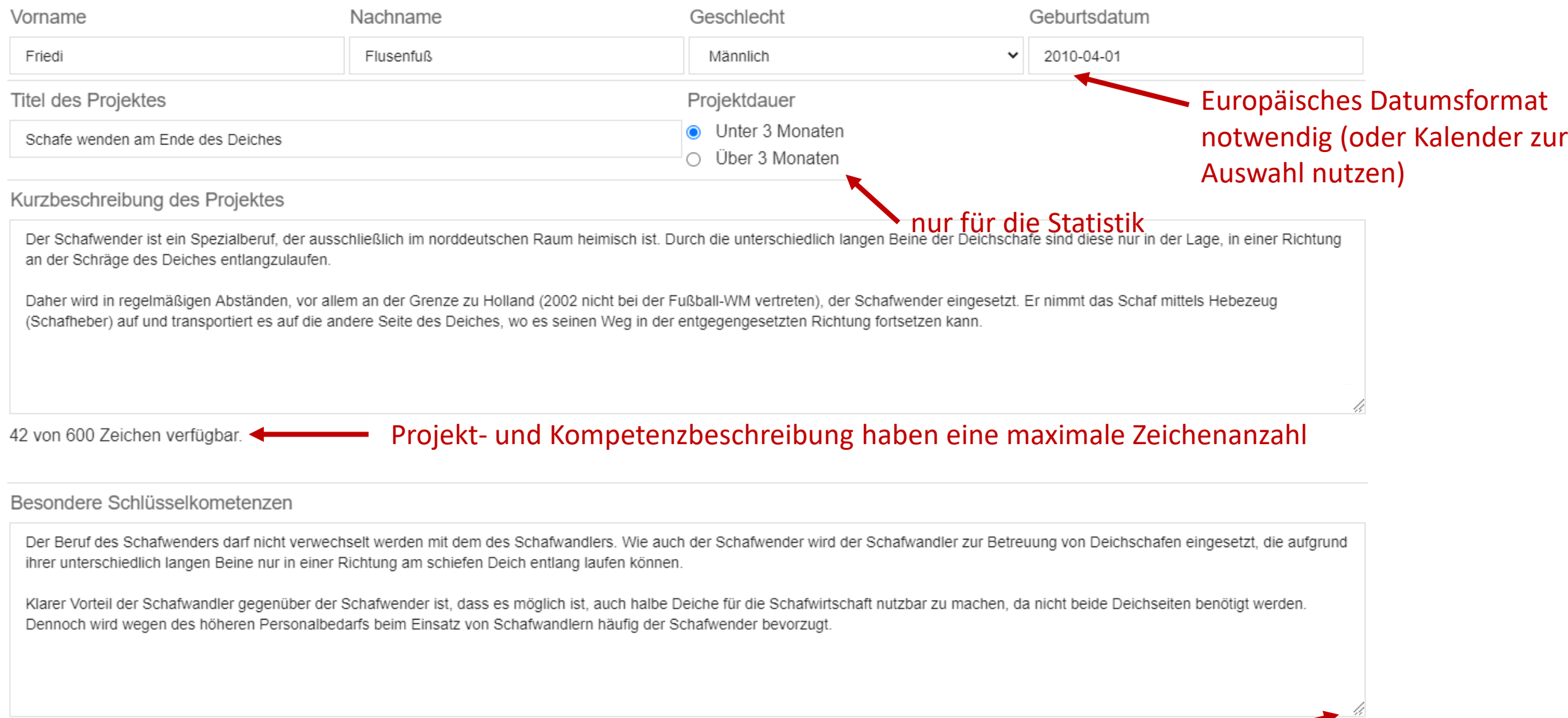

#### 13 von 600 Zeichen verfügbar.

Die angezeigte Größe der Felder kann an dieser Stelle verändert werden

# Nachweis erstellen/bearbeiten II

SPEICHERN

Detailbeschreibung

In diesem Feld kann man sich austoben, denn es gibt keine Zeichenbegrenzung. Muss man aber auch nicht

Der Einrichtungsname wird im Nachweis gedruckt. Alle anderen Angaben dienen derzeit nur der Statistik, werden aber ggf. zukünftig auch im Nachweis angezeigt. Wenn die Einrichtung keinem Bundesverband und/oder keiner Landesvereinigung angehört, kann "keine/r" gewählt werden.

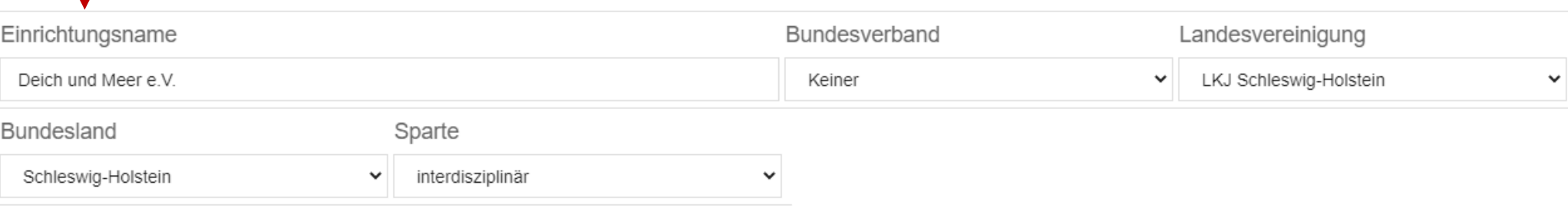

ARRRECHEN Speichern nicht vergessen! (Wichtig: Richtig gespeichert wurde erst, wenn die Seite wieder auf die Nachweisübersicht springt)

 $\boldsymbol{\times}$ 

Nicht ausgefüllte Felder oder ein falsches Datumsformat erkennt das Online-Tool und gibt eine Fehlermeldung aus. Speichern ist erst möglich, wenn die Fehler behoben sind. Im Zweifel also erstmal irgendwas reinschreiben und es dann später korrigieren, damit man nicht später alles noch einmal ausfüllen muss.

Fehler

Bitte füllen Sie alle Felder aus. Das Feld einrichtung ist leer.

Das Online-Tool macht keine Rechtschreibprüfung. Wir empfehlen daher, eine Rechtschreibprüfungs-Erweiterung im Browser zu installieren. Für Firefox und Chrome bietet sich z.B. LanguageTool (kostenfrei und bewährt) an:

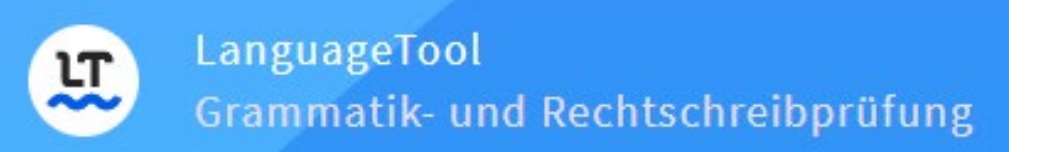

### Add-on für Firefox und Chrome

LanguageTool läuft auch im Browser - in Textfeldern können Sie Ihren Text damit prüfen. Oder prüfen Sie markierten Text auf Webseiten.

> Für Firefox herunterladen Für Chrome herunterladen

https://languagetool.org/de/

### Nach dem Speichern ist der PDF-Download des Nachweises möglich

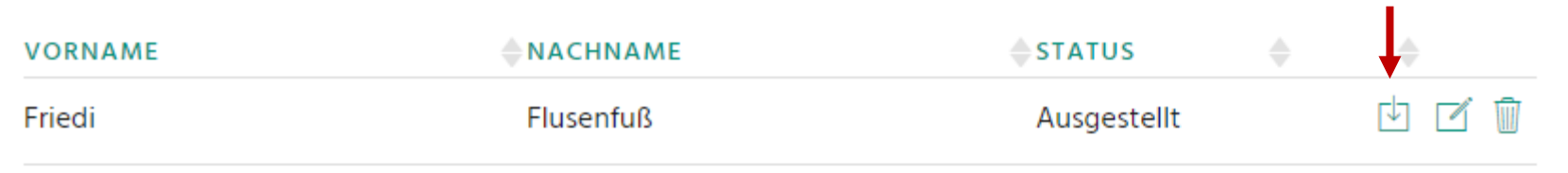

#### **Kompetenznachweis**

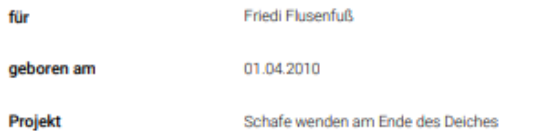

#### Kurzbeschreibung:

Der Schafwender ist ein Spezialberuf, der ausschließlich im norddeutschen Raum heimisch ist. Durch die unterschiedlich langen Beine der Deichschafe sind diese nur in der Lage, in einer Richtung an der Schräge des Deiches entlangzulaufen. Daher wird in regelmäßigen Abständen, vor allem an der Grenze zu Holland (2002 nicht bei der Fußball-WM vertreten), der Schafwender eingesetzt. Er nimmt das Schaf mittels Hebezeug (Schafheber) auf und transportiert es auf die andere Seite des Deiches, wo es seinen Weg in der entgegengesetzten Richtung fortsetzen kann.

#### Besondere Kompetenzen von Friedi Flusenfuß:

Der Beruf des Schafwenders darf nicht verwechselt werden mit dem des Schafwandlers. Wie auch der Schafwender wird der Schafwandler zur Betreuung von Deichschafen eingesetzt, die aufgrund ihrer unterschiedlich langen Beine nur in einer Richtung am schiefen Deich entlang laufen können. Klarer Vorteil der Schafwandler gegenüber der Schafwender ist, dass es möglich ist, auch halbe Deiche für die Schafwirtschaft nutzbar zu machen, da nicht beide Deichseiten benötigt werden. Dennoch wird wegen des höheren Personalbedarfs beim Einsatz von Schafwandlern häufig der Schafwender bevorzugt.

Einrichtung:

Deich & Meer e.V.

Die PDF-Datei öffnet sich in den meisten Browsern automatisch.

Kompetenznachweis

Kultur

Anderenfalls kann z.B. Adobe Acrobat zum Ansehen und Drucken genutzt werden.

Es fehlt das KNK-Logo! Daher ist ein Druck auf **Nachweispapier** notwendig.

Datum

## Material bestellen

## Druckpapier, Mappen und KNK-Arbeitshilfe

Druckpapier für die Kompetenznachweise können Sie sich im Shop "Publikationen der BKJ" bestellen, für den Sie sich dort anmelden müssen. Die Bestellmöglichkeit besteht nur für Kompetenzberater\*innen. Wenn Sie sich über den folgenden Link im Shop registrieren, ist Ihr Shop-Account automatisch für KNK-Material freigeschaltet:

Spezial-Registrierungsseite für Kompetenzberater\*innen

### 2. Diesen Link klicken, für die Registrierung im Shop

Insofern Sie bereits einen Account im Shop haben, schreiben Sie uns kurz an knk@bkj.de und wir schalten Sie manuell frei. Alternativ können Sie sich auch mit einer anderen E-Mail-Adresse erneut im Shop registrieren.

Materialien in der Produktkategorie "KNK" sind für Sie – ebenso wie der Versand – kostenfrei. Insofern Sie weitere kostenpflichtige Materialien im Shop bestellen, sind auch diese versandkostenfrei. Bitten seien Sie so nett und bestellen Sie nur, was sie auch benötigen. Die Kosten trägt die BKJ.

Aktuell stehen das KNK-Druckpapier sowie die KNK-Mappen dort zum Bestellen zur Verfügung. Die neue Arbeitshilfe folgt demnächst, ebenso wie neu gestaltete Mappen und Druckpapier. Insofern Sie alte Materialien benötigen, melden Sie sich gerne per E-Mail und wir schauen, ob wir noch Restbestände haben.

#### Registrierung für KNK-Berater\*innen

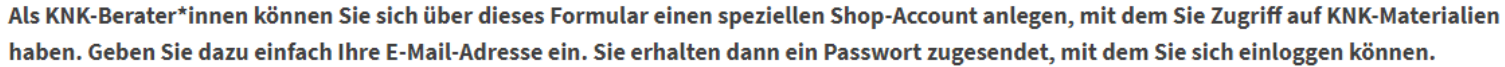

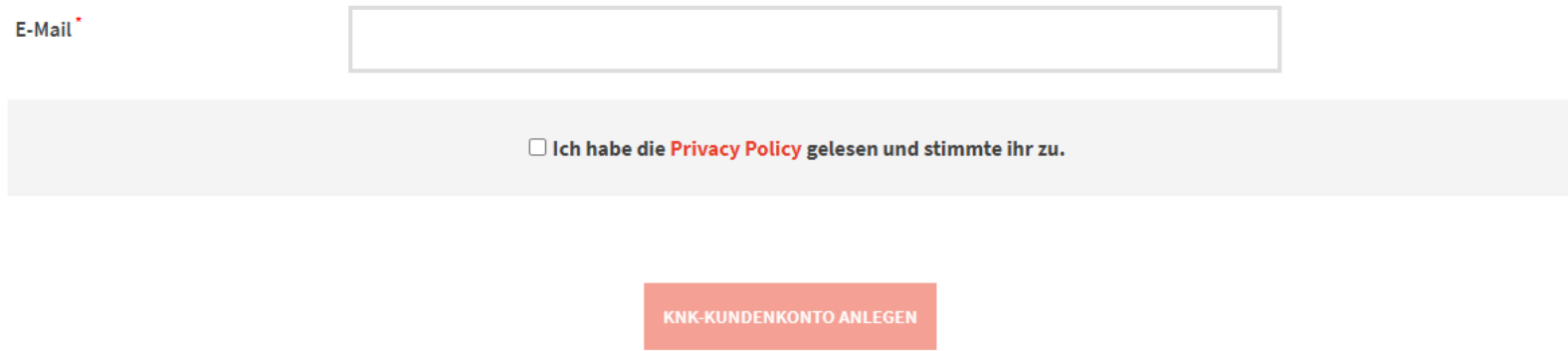

Der Link führt zu einer Spezial-Registrierungsseite im Onlineshop "Publikationen der BKJ".

Nur, wer sich über diesen Link im Shop registriert, kann das KNK-Material kostenfrei bestellen. Nach der ersten Registrierung kann der Shop-Account immer wieder genutzt werden.

### Kompetenznachweis Kultur

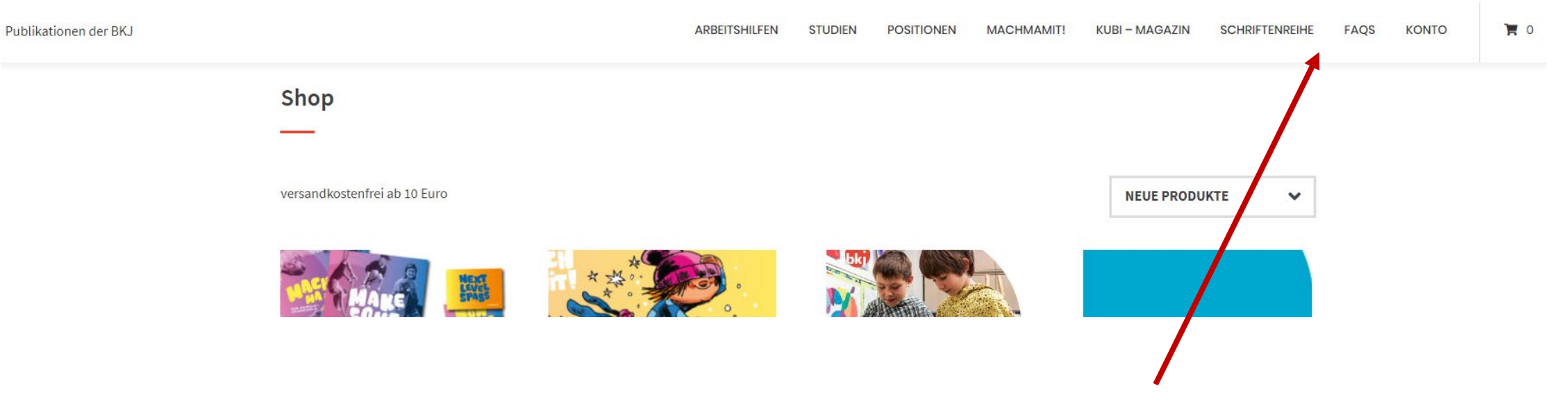

Nur für KNK-Berater\*innen erscheint hier oben dann noch eine geheime Zusatzkategorie "KNK".

Die Kosten für Zertifikatspapier und Mappen (demnächst lieferbar) übernimmt die BKJ. Artikel und Versand sind daher kostenfrei (Versand bleibt auch kostenfrei, wenn weitere Nicht-KNK-Artikel aus dem Shop mitbestellt werden).

### Kompetenznachweis Kultur

# Digitales Druckpapier

In eiligen Fällen können Sie sich das Druckpapier auch einfach selbst auf dem Farbdrucker ausdrucken. Hier finden Sie die Druckvorlage:

Druckvorlage für das Druckpapier

Ebenfalls unter "Verwaltung -> Materialbestellung" gibt es das Nachweispapier als Druckvorlage (PDF) zum Selbstausdrucken.

Mit dem Tool "PDF24" ist es auch möglich, das die Druckvorlage mit dem ausgestellten Nachweis zu kombinieren, sodass das Zertifikat auch digital mit Logo an Jugendlich gesendet werden kann.

https://tools.pdf24.org/de/pdf-uebereinanderlegen (auch auf der o.g. Seite verlinkt)

# Fragen?

Beantwortet die KNK-Servicestelle:

Alle Kontaktdaten unter: https://kompetenznachweiskultur.de/netzwerk/

### Oder die KNK-Koordinierungsstelle:

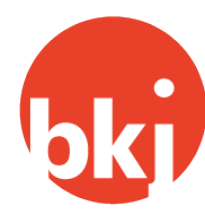

**Bundesvereinigung Kulturelle** Kinder- und Jugendbildung e.V.

Alle Kontaktdaten unter: https://kompetenznachweiskultur.de/kontakt/